# Sending and Receiving Data via Bluetooth with an Android Device

## Brian Wirsing March 26, 2014

## **Abstract**

Android developers often need to use Bluetooth in their projects. Unfortunately, Bluetooth can be confusing to use for those unfamiliar with the process. This application note details a method to utilize Bluetooth in order to communicate with a microcontroller. This method includes verifying Bluetooth support and status, pairing and connecting to the microcontroller's Bluetooth module, and sending and receiving data serially.

## **Introduction**

Bluetooth is a popular method of communication between devices. Many smartphones today have the capability to communicate using Bluetooth. This is useful to mobile application developers whose apps require a wireless communication protocol. However, utilizing the Bluetooth API can be difficult for first-time users. The objective of this application note is to explain how to use the Bluetooth tools available to an Android developer in order to send and receive data to and from another device wirelessly.

## **Preliminary Hardware / Software**

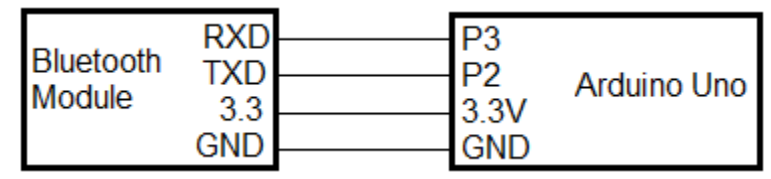

**Figure 1. Bluetooth Module – Arduino Uno Connectivity**

The Android device will be communicating with a Bluetooth module connected to an Arduino Uno microcontroller. These components are connected as shown in Figure 1. The source code used on the Arduino is shown in Source 1. The operation of this code is outside the scope of this application note. However, what is important is the following: If the Android sends the Arduino an asterisk character (\*), the Arduino will send the Android a random value between 0 and 999 followed by "#", which is used as a terminating character.

```
#include <SoftwareSerial.h>
const int RX PIN = 2;
const int TX_PIN = 3;
SoftwareSerial serial(RX_PIN, TX_PIN);
char commandChar;
void setup ()
{
    serial.begin (9600);
    andomSeed(analogRead(0))
}
void loop ()
{
   if(serial.available())
    {
        commandChar = serial.read();
        switch(commandChar)
        {
            case '*':
            serial.print(random(1000) + "#");
            break;
        }
   }
}
```
**Source 1. Arduino source code**

The programming environment used to program the Android is Eclipse, which is included in the Android Development Tools (ADT) bundle [1]. Other IDE's may also work, but Eclipse is already configured correctly in the ADT bundle, so it is easier to use, as well as being proven to work already.

## **Issues**

There are several issues that must be overcome before the Android device can successfully transmit and receive data via Bluetooth. First, the Android must determine if it supports Bluetooth, and if it does, if Bluetooth is turned on. Then, it must pair and connect with the Bluetooth module on the Arduino. Finally, the Android must actually send and receive data. Receiving data will be particularly troublesome.

#### **Steps**

In order for this method to work, the Android will have to be paired with the Arduino's Bluetooth module. To do this, find the Android's Bluetooth settings and select the Arduino's Bluetooth module in order to pair with it. If the Bluetooth module does not appear, verify that it is connected to the Arduino correctly, and make sure that the Arduino is receiving power. Also, to ensure that the two devices connect correctly, unpair with all other Bluetooth devices.

```
package com.example.bluetoothconnection;
import android.support.v7.app.ActionBarActivity;
import android.os.Bundle;
public class MainActivity extends ActionBarActivity {
   @Override
    protected void onCreate(Bundle savedInstanceState) {
        super.onCreate(savedInstanceState);
        setContentView(R.layout.activity main);
    }
}
```
**Source 2. Starting code**

The first programming step is to create a new Android Application Project in Eclipse. Doing so will generate code similar to that in Source 2. The first thing the program should do is determine if the Android device supports Bluetooth. To do this, create a BluetoothAdapter object using the function getDefaultAdapter(). If this returns null, then the Android device does not support Bluetooth. Source 3 shows how to do this. Add this code to OnCreate().

```
mBluetoothAdapter = BluetoothAdapter.getDefaultAdapter();
if (mBluetoothAdapter == null) {
    // Device does not support Bluetooth
}
```
#### **Source 3. Determine if Android supports Bluetooth**

If getDefaultAdapter does not return null, then the Android supports Bluetooth. The next step is to determine if Bluetooth is enabled, and if it is not enabled, to enable it. Source 4 accomplishes this task, checking if the BluetoothAdapter is enabled and reacting accordingly. Add it after Source 3.

```
if (!mBluetoothAdapter.isEnabled()) {
    Intent enableBtIntent = new Intent(BluetoothAdapter.ACTION_REQUEST_ENABLE);
    startActivityForResult(enableBtIntent, 1);
}
```
#### **Source 4. Turn on Bluetooth if disabled**

Next, the program has to retrieve the actual Bluetooth device it will communicate with, in this case the Arduino's Bluetooth module. The BluetoothAdapter's getBondedDevices() function will do this. This function puts all of the Android's currently-paired devices into a storage structure called a "Set". Since only the Arduino's Bluetooth module is paired with the Android (which was done at the beginning of these instructions), only this device will be in the Set. Assign this device to a BluetoothDevice variable. Source 5 demonstrates these steps. Add it after Source 4.

```
Set<BluetoothDevice> pairedDevices = mBluetoothAdapter.getBondedDevices();
if (pairedDevices.size() > 0) {
    for (BluetoothDevice device : pairedDevices) {
       mDevice = device;
    }
}
```
#### **Source 5. Get the Bluetooth module device**

At this point, the Android has the Arduino's Bluetooth module stored in a BluetoothDevice object. The next objective is to form the connection between the Android and the Arduino. This work should take place in separate thread. This is because forming a connection can block a thread for a significant amount of time. Up until now, all of the program's code has been written in the main thread, or "user interface thread" (UI thread). The UI thread should never be blocked. Therefore, create a new thread class where the connection will form. Source 6 shows the code to accomplish this. Add it as an inner class of the main class.

```
private class ConnectThread extends Thread {
    private final BluetoothSocket mmSocket;
    private final BluetoothDevice mmDevice;
    private static final UUID MY_UUID = UUID.fromString("00001101-0000-1000-8000-
    00805f9b34fb");
    public ConnectThread(BluetoothDevice device) {
       BluetoothSocket tmp = null;
        mmDevice = device;
       try {
           tmp = device.createRfcommSocketToServiceRecord(MY_UUID);
        } catch (IOException e) { }
        mmSocket = tmp;
    }
    public void run() {
       mBluetoothAdapter.cancelDiscovery();
       try {
           mmSocket.connect();
        } catch (IOException connectException) {
           try {
                mSocket.close();
           } catch (IOException closeException) { }
           return;
        }
   }
    public void cancel() {
       try {
           mmSocket.close();
        } catch (IOException e) { }
    }
}
```
#### **Source 6. Thread used for connecting Bluetooth devices**

This thread requires a BluetoothDevice as a parameter and uses it to create a BluetoothSocket. This socket is what Bluetooth uses to transfer data between devices. The UUID used in Source 6 tells the socket that data will be transferred serially, which means one byte at a time. To use this thread, add the code in Source 7 to the end of onCreate().

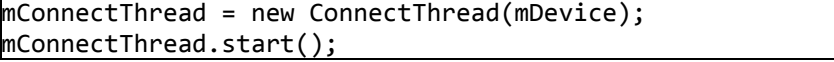

#### **Source 7. Creating the connection thread**

The code will now connect the Arduino's Bluetooth module with the Android. The last objective is to send and receive data using this connection. Like connecting, transferring data is time-intensive and can block the thread, so this work should also take place in a separate thread. Create another inner thread class like that shown in Source 8. This is the most complex code in the program. The thread requires a BluetoothSocket as a parameter and uses it to create an InputStream and and OutputStream. The InputStream is used for reading data coming from the Arduino, and the OutputStream is used for sending data to the Arduino.

Writing data is easier than reading data. The only data this program has to send is the asterisk character, for when it wants to receive a random number from the Arduino. To do so, convert "\*" to a byte using the String class's getBytes() function. Then, call the ConnectedThread's write(byte[]) function, using the converted "\*" as the parameter. This will put the "\*" into the Android's OutputStream, which will send "\*" to the Arduino's InputStream. In turn, the Arduino will send a random number between 0 and 999 followed by "#", which will arrive in the Android's InputStream.

Reading the InputStream is much tougher than writing. This is because multiple samples of data can arrive in the InputStream between readings. This is why the "#" terminating character is required. When data is read in the InputStream, it is moved to the end of a buffer. After this happens, the buffer is iterated through, beginning at the location after the last "#" was found (this may have happened before this InputStream reading). If another "#" is found, the program "handles" the data between the previously-found "#" and this new "#". This process continues until the end of the buffer. If the last character in the buffer is a "#", the buffer is cleared after the data between the last 2 "#"s is handled.

When the program obtains the data between  $2$  "#"s, it is often desired to use it in the UI thread. In order to send data from a separate thread to the UI thread, a Handler must be used. Source 9 shows the handler code to manage this data. Add this to the main class. This Handler converts the entire buffer's contents from a byte array to a string, and then saves the correct portion of it into writemessage. This writemessage string stores the random number generated and sent from the Arduino.

```
private class ConnectedThread extends Thread {
    private final BluetoothSocket mmSocket;
    private final InputStream mmInStream;
   private final OutputStream mmOutStream;
    public ConnectedThread(BluetoothSocket socket) {
        mmSocket = socket;
        InputStream tmpIn = null;
        OutputStream tmpOut = null;
        try {
            tmpIn = socket.getInputStream();
            tmpOut = socket.getOutputStream();
        } catch (IOException e) { }
        mmInStream = tmpIn;
        mmOutStream = tmpOut;
   }
   public void run() {
        byte[] buffer = new byte[1024];
        int begin = 0;
        int bytes = 0;
        while (true) {
           try {
                bytes += mmInStream.read(buffer, bytes, buffer.length - bytes);
                for(int i = begin; i < bytes; i++) {
                    if(buffer[i] == "#".getBytes()[0]) {
                        mHandler.obtainMessage(1, begin, i, buffer).sendToTarget();
                        begin = i + 1;
                        if(i == byte s - 1) {
                            bytes = 0;
                            begin = 0;
                        }
                    } 
                }
            } catch (IOException e) {
                break;
            }
        }
   }
   public void write(byte[] bytes) {
        try {
           mmOutStream.write(bytes);
        } catch (IOException e) { }
   }
   public void cancel() {
       try {
            mmSocket.close();
        } catch (IOException e) { }
   }
}
```

```
Handler mHandler = new Handler() {
   @Override
   public void handleMessage(Message msg) {
       byte[] writeBuf = (byte[]) msg.obj;
       int begin = (int)msg.arg1;
       int end = (int)msg.arg2;
       switch(msg.what) {
           case 1:
               String writeMessage = new String(writeBuf);
               writeMessage = writeMessage.substring(begin, end);
               break;
       }
   }
};
```
#### **Source 9. Handler code**

The program is almost complete. The last step is to create and start the data thread. Add the code in Source 10 to the end of ConnectThread's run() function.

```
mConnectedThread = new ConnectedThread(mmSocket);
mConnectedThread.start();
```
#### **Source 10. Creating the data transfer thread**

## **Results**

With the completed code, the program will run correctly. When the Android program is first opened, it determines if Bluetooth is supported by the device, as well as whether or not Bluetooth is enabled. After this, it finds the Arduino's Bluetooth module paired with the Android and uses it to form a connection. This connection process creates a socket that both devices will use to receive and transmit data. When the Android sends the Arduino a "\*" character, the Arduino sends back a random number between 0 and 999, followed by a "#" character. The Android parses the incoming data and stores only the number portion in a string called writemessage. Thus, data transmission using Bluetooth is achieved.

#### **Conclusions**

Utilizing Bluetooth in Android applications can be daunting for those unfamiliar with the process. However, prior experience with Android's Bluetooth API can reduce the learning curve tremendously. This application note can help Android developers gain this experience. This is helpful because Bluetooth is a popular, well-supported, and effective protocol for wireless communication, and can enhance mobile apps that require such a protocol.

## **References**

[1]<http://developer.android.com/sdk/index.html>